## Как сохранить документ?

- 1. Откройте документ.
- 2. В появившемся окне нажмите на иконку «Загрузить», которая отмечена красным квадратом (рис 1).
- 3. Выберите Сохранить файл (рис 2).
- 4. Файл сохранен в папке «Загрузки» (рис 3).

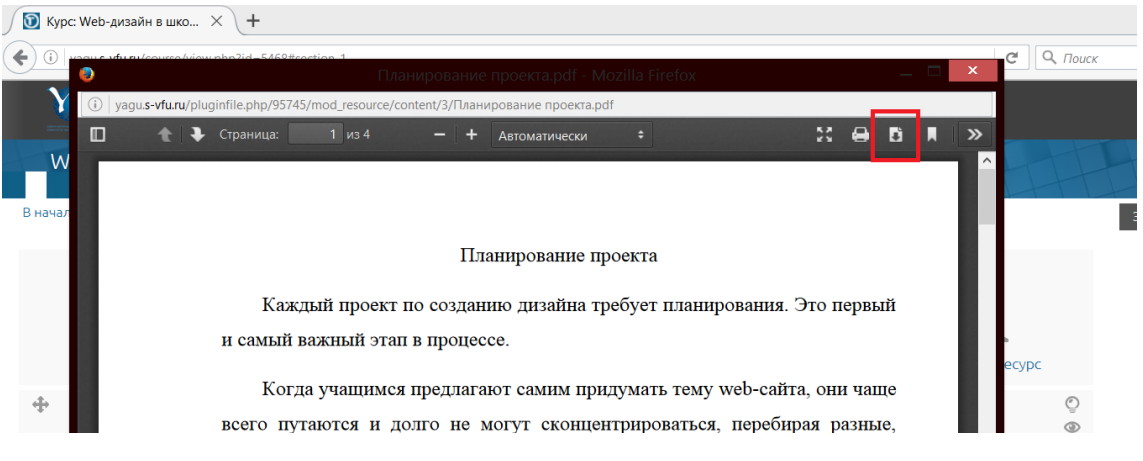

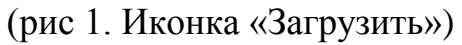

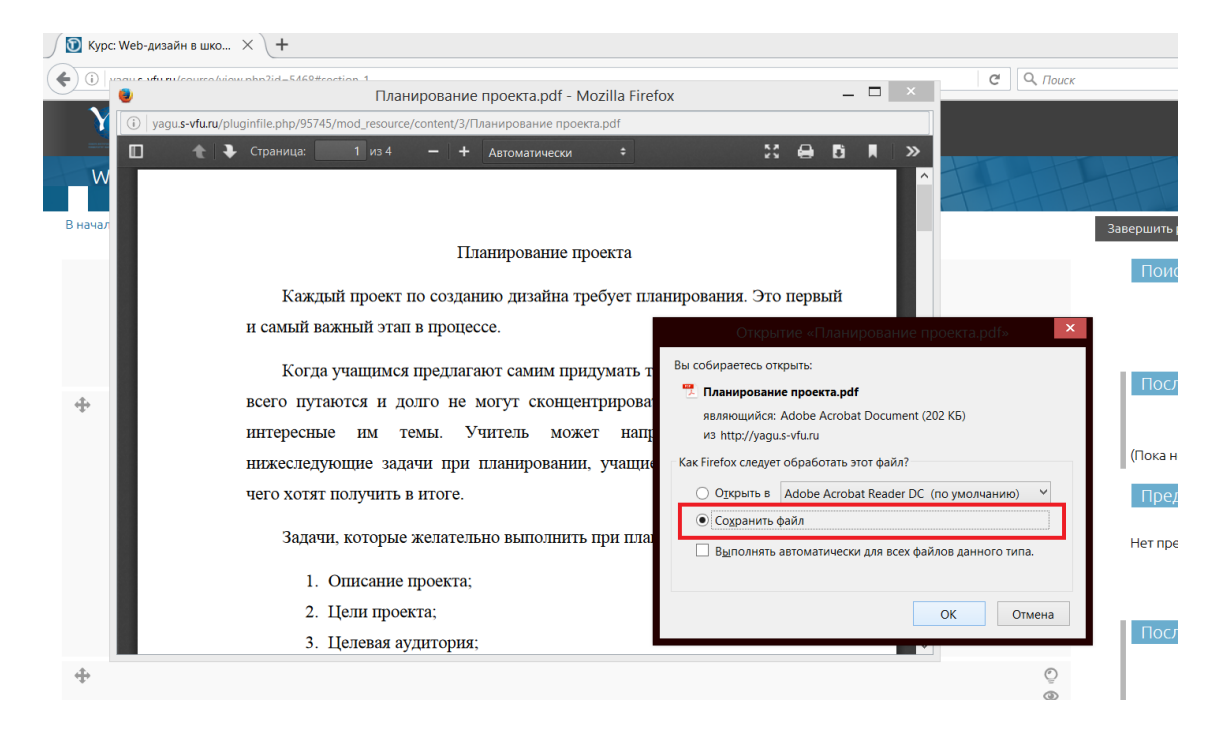

(рис 2. Сохранить файл)

| $\mathbf{R}$ be $\mathbf{R}$ and $\mathbf{R}$         |                                                                                   |                                                                 | Загрузки                             |                                            |                                            |                         | $\mathbf x$ |
|-------------------------------------------------------|-----------------------------------------------------------------------------------|-----------------------------------------------------------------|--------------------------------------|--------------------------------------------|--------------------------------------------|-------------------------|-------------|
| Файл<br>Главная<br>Поделиться<br>Вид                  |                                                                                   |                                                                 |                                      |                                            |                                            |                         | $\vee$ 0    |
| midzPC $\rightarrow$                                  |                                                                                   |                                                                 |                                      | Ć<br>$\checkmark$                          | Поиск: Загрузки                            | ٩                       |             |
|                                                       |                                                                                   |                                                                 |                                      |                                            |                                            | u b                     |             |
| Λ<br>Избранное                                        | Имя<br>■ Helvetica                                                                |                                                                 | Дата изменения<br>10.04.2016 11:21   | Тип<br><b>Архив WinRAR</b>                 | Размер<br>672 K <sub>B</sub>               |                         | ↗           |
| • Загрузки<br><b>23. Недавние места</b>               | <b>AL IllustratorCC-2014.1.18.1.0</b><br>Microsoft Office 2013 VL v.15.0.4420.101 |                                                                 | 10.06.2015 12:14<br>07.09.2015 17:42 | Приложение<br>Файл "TORRENT"               | 1515893<br><b>17 KG</b>                    |                         |             |
| <b>• Рабочий стол</b>                                 | <b>will</b> pedtechnologii                                                        |                                                                 | 27.10.2015 10:57                     | Документ Microso                           | <b>282 KB</b>                              |                         |             |
| • Домашняя группа                                     | PS PhotoshopCC-2014<br>predmety-interera-shakhmaty-226112_0                       |                                                                 | 10.06.2015 14:57<br>26.03.2016 14:32 | Приложение<br><b>Архив WinRAR</b>          | 1 357 791<br><b>124 KB</b>                 |                         |             |
| Этот компьютер<br>Видео                               | Scriptographer_Win_CS5_2.9.073<br>shaxmaty                                        |                                                                 | 27.03.2016 10:40<br>26.03.2016 14:37 | Apxив ZIP - WinR<br><b>Архив WinRAR</b>    | 2401 K <sub>b</sub><br>1835 K <sub>b</sub> |                         |             |
| Документы<br>Загрузки                                 | SkypeSetup<br>$\bullet$ tsetup.0.9.40                                             |                                                                 | 28.11.2015 23:47<br>10.04.2016 10:45 | Приложение<br>Приложение                   | 1470 K <sub>b</sub><br>15 930 KB           |                         |             |
| Изображения                                           | a ukrainian-play [allfont.ru]<br>$\vert \cdot \vert$<br>Voronoi Tool              |                                                                 | 10.04.2016 11:18<br>27.03.2016 10:37 | Файл шрифта Tru<br>Файл "JS"               | <b>27 KG</b><br>52 K <sub>B</sub>          |                         |             |
| Музыка<br><b>Рабочий стол</b>                         | Voronoj Tool<br>$\frac{y}{x}$ Yandex                                              |                                                                 | 27.03.2016 10:49<br>08.03.2016 12:45 | <b>Архив WinRAR</b><br>Приложение          | <b>14 KB</b><br>610 KB                     |                         |             |
| Саша (comp)<br>$\blacktriangleright$ Windows8 OS (C:  | 7 Планирование проекта<br>Шрифт - Ludlow                                          |                                                                 | 12.05.2016 19:56                     | Adobe Acrobat D<br><b>Apxив ZIP - WinR</b> | 203 K <sub>B</sub><br>218 K <sub>B</sub>   |                         |             |
| $\sim$ I ENOVO (D)<br>Размер: 202 КБ<br>Элементов: 33 |                                                                                   | Тип: Adobe Acrobat Document<br>Дата изменения: 12.05.2016 19:56 |                                      |                                            |                                            | $\checkmark$<br>E,<br>謳 |             |
| Элементов: 33 (свободно на диске: 257 ГБ)             |                                                                                   |                                                                 |                                      |                                            | 2.98 ГБ                                    | : Компьютер             |             |

(рис 3. Папка «Загрузки»)